# モバイル PC と LMS を活用した授業改革へ向けて

A Faculty Developmet exploiting Mobile PC and LMS

岡野啓介 井手口 範 男 山 岸 憲 治

分野:情報教育

キーワード:情報リテラシー、モバイルPC、無線LAN、LMS、e-learning

§1. はじめに (サイバーキャンパス構想)

§ 2. 学内LANの再整備

§ 2-1 学内LANの整備と無線LAN基地の設置

§ 2-2 セキュリティー対策

- § 3. 学習管理システム (LMS) の導入と利用環境の整備
- § 4. WebClassを用いたe-learning 教材作成マニュアル
	- 「情報リテラシーI | の1コマを例として-
- § 5. おわりに

§ 1. はじめに (サイバーキャンパス構想)

今年度(平成22年度)から、徳山大学「サイバーキャンパス」構築の構想 がスタートした。新入生全員に軽量・小型のモバイルパソコンを支給、学内各 所には無線LANのアクセスポイントを配備し、いたるところからインター ネット接続が可能な環境の構築を進められている。また、学生生活とキャリア 形成を支援するためのデータベースシステム CASK (キャスク: CAreer Student Karte) や、講義の e-learning 化を促進する学習管理システム LMS (Learning Management System)の導入も進められている。"学生にとって、 ICT技術を駆使し学内の情報資産をフルに活用する事ができて初めて、実りあ るキャンパスライフを送ることができるようになる"、そんなキャンパスの将 来像に向け、大学をあげての取組みがスタートした。

本論文では、まず、このサイバーキャンパス構築に向けて進められている学

内インフラ整備の現状とその運用状況について簡単に総括し報告する。一方、 この構想を成功させる重要な要因は、『講義の "e-learning"化に対する深い認 識と、LMSを利用して講義の効率化·高質化に参画していく積極的姿勢を、全 教員が共有できるか』という点にある。このための一助として、現在、本学が 導入している"WebClass"と呼ばれるLMSを利用した講義・演習デザインの 一例を示し、その構築方法をマニュアルの形で提供する。今年度、我々は、担 当科目「情報リテラシー」において、これらの仕掛けを意識的に利用した講義・ 演習デザインを心掛け、そのテスト運用をおこなってきた。同時に、このLMS 利用による学習効果の測定法についても興味を持っており、現在、研究を准め ている。その結果については、後日、別の論文で発表したい。

## § 2 学内 LAN の再整備

## § 2-1 学内LANの整備と無線LAN基地の設置

本学コンピュータの外部インターネット接続については、1994年前後に始ま る歴史がある。当時の徳山女子短期大学(現在の 11 号館)が、徳山高等専門 学校や山口大学総合情報処理センターの協力を得、アナログ専用回線や高速デ ジタル回線を用い、山口大学に接続していた1). 2)。2001年には、山口県内 全域を光ファイバ網でつなぐYSN (山口情報スーパーネットワーク)の完成に 伴い、大学と徳山駅前のNTT庁舎とを100Mbpsの専用回線で繋ぎ、外部ネッ ト接続が本格的に稼動しだした。一方学内LANに関しては、1996年、当時4 号館の2階にあった徳山大学・電算センターと短大(11 号館)とをイエロー ケーブルで結んだのが始まりといえる (図1における①)。本格的な学内LAN の敷設に着手したのは翌1997年である。本館 (51号館)と11号館とを光ケー ブルでつなぐことによって (図1における②)、各階の研究室と事務室とがネッ ト接続され、初代の徳山大学学内LANとなった。2000年には、4号館の改修 (学生会館設置)に伴い、電算センターも現在の11号館に移設し、現在の形が できあがった。また知財開発コースの立ち上げとともに、2005年、4号館と 10号館との間も光ケーブルで接続された (図1における3))。

2010年12月 岡野啓介・井手口範男・山岸憲治:モバイルPCとLMSを活用した授業改革へ向けて

以上のような経緯のもと、徳山大学の学内LANは、次ページの図1に点線 で示した「既設部分」(①、②、③) によって運用されてきたが、特に①や② の老朽化に伴い、改修の必要性が叫ばれていた。今回、同図に実線で示した「新 設部分」を増設することによって、(現在、講義には利用されていない7・8 号館を除く)学内の全館を光ケーブル (太線)とUPS (細線) を利用して接続 し、ネットワークの基盤強化を図った。同時に、無線LANの発信機、全24台、 を設置することによって、学内各所から無線LANを通してネット接続ができ る環境を実現した。

図1の「AP」は「無線アクセスポイント」を表す。「AP」1台に対し約25 ~30名程度の同時アクセスが可能となる。表1に現在、「AP」が設置されてい る教室を総て列挙しておく(例:×2は「AP」が2台設置されていることを 示す)。1号館の小教室、5号館3階の教室、6号館には無線APは設置してい

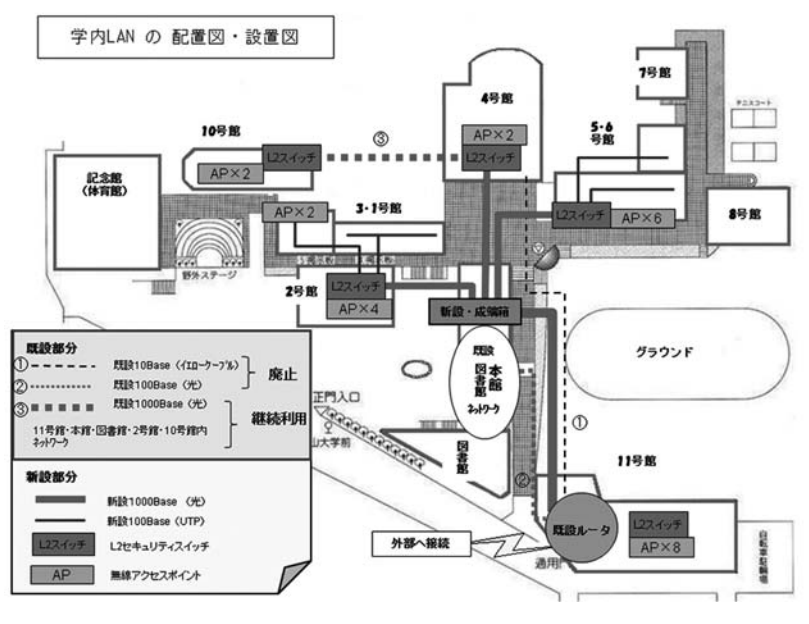

図 1 学内 LAN 數設図

| 11           | 10           |             |          |                |             |
|--------------|--------------|-------------|----------|----------------|-------------|
| $1121\times$ | $1001\times$ | $521\times$ | $\times$ | $301 \times 2$ | $201\times$ |
| $1122\times$ | $1002\times$ | $522\times$ | ×        |                | $202\times$ |
| 1123×        |              | $523\times$ |          |                | $203\times$ |
| $1124\times$ |              | $524\times$ |          |                | $204\times$ |
| $1131\times$ |              | $525\times$ |          |                |             |
| $1132\times$ |              | X           |          |                |             |

表1 学内における無線アクセスポイント設置個所

ないが、総ての教室には情報コンセントが設置されている。

今後、年度の准行とともに、全学生がモバイルノートPCを学内携行して利 用する状況が実現していく。それに伴って、3号館や2号館の大教室における 一般講義においても、数10~100名程度が同時にネット接続できる環境が必要 となる可能性がある。そのような需要が起こってくる事を期待しつつ、更なる 環境の充実を進めていく必要がある。

§ 2-2 セキュリティーの問題とその解決へ向けて

学生が自分のパソコンを持ち込んでネット接続ができる環境が実現すると、 必然的にセキュリティーの問題が重要となる。学生や学外者が、自宅等でウィ ルスに感染したパソコンを持ち込み、LANに接続してしまった場合、それら のウィルスによる学内サーバーの攻撃等、各種の脅威から学内LAN全体を守 る事が出来るか、という問題である。

まず学生及び教職員には、当然ながら、ウィルス対策のソフトをインストー ル済みのPCを配布した。このソフトは一端購入すると、その後のLiveUndate は無期限・無料のため、学生が金欠という理由でUpdateできなくなる心配は ない。

また、無線LANを介してのアクセスに関しては、2つのパスワードを設定 して利用者を学内関係者に限定することにした。まずはアクセスポイント(名 称は"Tokuvama-u"で統一)にハード的に接続するための"統一パスワード" を設定し、加えて、学内のNFS (ネットワーク・ファイル・システム) へのア

2010年12月 岡野啓介・井手口範男・山岸憲治: モバイルPC と LMS を活用した授業改革へ向けて クセスを管理する各学生・教職目固有のパスワードを併用してはじめて、ネッ ト接続が可能となるようにした。

加えて、ウィルスに感染したPCが接続された場合の対策として、図2に示 すようなネットワーク構成とした。各々の無線アクセスポイントの直上には 「セキュリティースイッチ」を置き、異常な信号をキャッチした場合、それを 上位に通さず、ウィルスの活動範囲を最小限に抑えるように設計されている。 しかし、この当初のもくろみは失敗に終わった。「無線AP」と「APコントロー ラ|間の信号が暗号化される仕様のため、中間にセキュリティースイッチを置 いても、そこでの検疫が不可能なためだ (これは提案した業者の設計ミスによ る)。そこで、APコントローラのすぐ上位にあるセキュリティースイッチに検 疫の役割を持たせる方法に変更し、運用している。

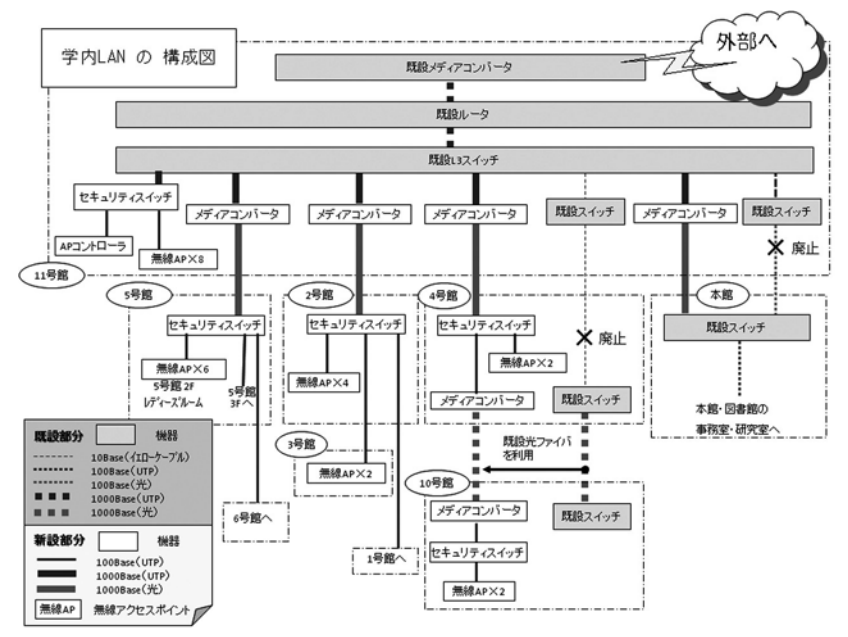

図2 ネットワーク構成図

§3. 学習管理システム (LMS) の導入と利用環境の整備

2009年度後期、本学が導入した学習管理システム (Learning Management System; LMS) は、"WebClass"と呼ばれる。数あるLMSのなかでも、特に 「利用しやすい」という理由で多くの大学が導入しているシステムではある。 しかし、はじめての教員にとって、授業を登録したり、受講学生を登録したり する作業は、決して容易とはいえない。このようなハードルはできる限り低く し、情報処理関連教員のみならず一般教員の利用を促進していく必要がある。

このため、教務課の学生データベース ("CC21"と呼ばれる) からダウン ロードして得られる、以下のような、全学生の受講科目データを、

|    |            |                                     | B |             | D             |               |      | û                |       |      |            |                     | м              | N                   | ٥       |
|----|------------|-------------------------------------|---|-------------|---------------|---------------|------|------------------|-------|------|------------|---------------------|----------------|---------------------|---------|
|    | 学科委员       | 医名                                  |   | <b>T35M</b> | <b>T1486</b>  | $2 - 288$ (D) |      | 腰部年度 時間制番号 曜日コード | 图目    | 講義時間 | 科目2-1' 科目名 |                     | 排当教員2~1' 排当教員名 |                     | 実施学期区分名 |
|    | 812-345    | OO Off                              |   | 経済          | ビジャツキ         |               | 2010 | 5403             | 5 全曜日 |      |            | 13145 薄記原理          |                | 21004 木村 发案         | 前期      |
|    | 812-345    | OO Off                              |   | 経済          | ピジャツキ         |               | 2010 | 5312             | 5 全幅日 |      |            | 13150 会計学原理         |                | 21004 木村 战震         | 绘题      |
|    | 812-345    | OO Off                              |   | 経済          | <b>ピジャッキ</b>  |               | 2010 | 5205             | 5 全幅日 |      | 60075 鼓掌   |                     |                | 18701 春木 遇          | 线期      |
|    | B12-345    | 00.0                                |   | 经济          | ピシャッキ         |               | 2010 | 5202             | 5 全幅日 |      |            | 1116 编理学            |                | 17503 八田 善種         | 前期      |
|    | B12-345    | OO Off                              |   | 提演          | ビジャル          |               | 2010 | 4404             | 4 未開日 |      |            | 5018 地域と産業          |                | 10141 慈本 賢司         | 前期      |
|    | B12-345    | OO Off                              |   | 提演          | ピジすか          |               | 2010 | 4423             | 4 木曜日 |      |            | <b>3300 Cur Eng</b> |                | 18710 中光 萬売         | 独期      |
|    | B12-345    | OO Off                              |   | 提演          | ピシ/約8         |               | 2010 | 4318             | 4 木曜日 |      |            | 4101 健康とスポーツ科学      |                | 17501 佐藤 英語         | 挂期      |
|    | B12-345    | OO Off                              |   | 提清          | ピシャット         |               | 2010 | 4232             | 日期木卡  |      |            | 60500 コンピュータ機論      |                | 18701 春木 講          | 前期      |
|    | 10 B13-345 | OO Off                              |   | 最清          | <b>PERMIT</b> |               | 2010 | 2401             | 2 火曜日 |      |            | 1300 段清学            |                | 21003 石川 英树         | 前期      |
|    | 11 B12-345 | OO Off                              |   | 段清          | ピジ制服          |               | 2010 | 2325             | 2 火曜日 |      |            | <b>3300 Cur Eng</b> |                | 18710 中光 義売         | 德期      |
|    | 12 B12-345 | OO Off                              |   | 段清          | ビジャル !!!      |               | 2010 | 2117             | 2 火曜日 |      |            | 13045 经常管理编         |                | 18708 坂本 光男         | 29.83   |
|    | 13 812-346 | ×× ×果                               |   | 经济          | ビジネット         |               | 2010 | 5307             | 5 全幅日 |      |            | 13230 時作編集技法 I      |                | 21005 長澤 雅彦         | 前期      |
|    | 14 812-346 | ×× ×果                               |   | 経済          | ビジャツキ         |               | 2010 | 5205             | 5 全幅日 |      | 60075 鼓学   |                     |                | 18701 春木 遇          | 行期      |
|    | 15 812-346 | ×× ×男                               |   | 经济          | ビジネリル         |               | 2010 | 4427             | 4 木曜日 |      |            | 13225 林像制作注意工       |                | 21005 長澤 和彦         | 线期      |
|    | 16 B12-345 | ×× ×果                               |   | 最清          | ピシオリ酸         |               | 2010 | 4311             | 4 木曜日 |      |            | 12403 専門ゼミⅡ(白井)     |                | 10135 幻井 註          | 追年      |
|    | 17 812-346 | ×× ×果                               |   | 最清          | ピジャット         |               | 2010 | 4203             | 4 木曜日 |      |            | 3103 Comm Eng       |                | 18710 中光 義売         | 前期      |
|    | 18 B12-346 | ×× ×果                               |   | 段清          | ピジ制服          |               | 2010 | 3208             | 3 水曜日 |      |            | 13215 企画立実·ブラン      |                | 21005 長澤 雅彦         | 前期      |
|    | 19 B12-346 | ×× ×男                               |   | 段清          | <b>H27098</b> |               | 2010 | 3107             | 3 水曜日 |      |            | 1123 美学             |                | 17503 八田 善種         | 前期      |
|    | 20 812-346 | ×× ×男                               |   | 经济          | ビジネット         |               | 2010 | 2402             | 2 火曜日 |      |            | 1532 環境地理学          |                | 18601 大竹 義則         | 前期      |
|    | 21 812-346 | ×× ×果                               |   | 経済          | ビジャツキ         |               | 2010 | 2305             | 2 火曜日 |      |            | 3103 Comm Eng       |                | 18710 中光 義売         | 前期      |
|    | 22 812-346 | ×× ×男                               |   | 経済          | ビジャリー         |               | 2010 | 2125             | 2 火曜日 |      |            | 18232 デザイン入門        |                | 10132 fath\1/5.th+f | 请准      |
|    | 23 B36-007 | AA A7                               |   | 経済          | <b>ビジャッキ</b>  |               | 2010 | 1101             | 月曜日   |      |            | 60100 心理学           |                | 20601 井手口 観男        | 前期      |
| 24 | B36-007    | AA A7                               |   | 提演          | ピジャット         |               | 2010 | 5405             | 5 全幅日 |      |            | 11181 现代林式市場論 I     |                | 10035 名和田 連郎        | 前期      |
|    | 25 B36-007 | $\triangle \triangle \triangle \mp$ |   | 提清          | ピシ利略          |               | 2010 | 5202             | 5 全幅日 |      |            | 1116 脑埋牢            |                | 17503 八田 善種         | 前期      |
|    | 26 B36-007 | <b>AA A7</b>                        |   | 段准          | ピシャリル5        |               | 2010 | 5105             | 5 全幅日 |      | 18000 憲法   |                     |                | 17704 前田 寛          | 前期      |
|    | 27 B36-007 | 84 A7                               |   | 段清          | ピシ生婦          |               | 2010 | 4404             | 4 木曜日 |      |            | 5018 地域と産業          |                | 10141 慈本 賢司         | 前期      |
|    | 28 R36-007 | 88 A7                               |   | 最清          | ピジャット         |               | 2010 | 1305             | 月曜日   |      |            | 1121 科学哲学           |                | 17503 八田 善種         | 前期      |
|    | 29 B36-007 | AA A7                               |   | 段清          | ピジャット         |               | 2010 | 1205             | 月曜日   |      |            | 13005 段宮竿原理         |                | 18708 坂本 光票         | 前期      |

図 3 CC21の学生の受講科目データ

次のような WebClass のメンバー登録用データに加工し、

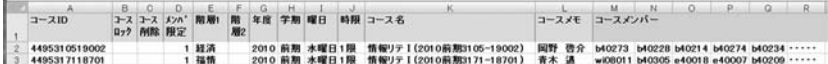

## 図 4 WebClass ヘメンバーを一括登録するためのデータ形式

WebClassのシステムに一括登録するまでの作業を、学期開始時に情報教育支 援室でおこなうこととした。将来はこの作業を自動化することも検討中であ  $\mathcal{Z}_{\Omega}$ 

以上によって、教員や学生は、WebClassに登録されている自分のアカウン

2010年12月 岡野啓介・井手口範男・山岸憲治:モバイル PC と LMS を活用した授業改革へ向けて

ト(学内のWindowsサーバーに登録されているネットワーク・アカウントと 連動)にログインすると、図5に示されるような、当該ユーザの1週間の時間 割表が自動的に表示されるようになる。教員は、コース(講義科目)の設定や 受講学生の選択など、煩雑な作業に煩わされることなく、当該科目のe-learning 教材を作成していくことができ、学生は受講科目をクリックすることに よって、進備された資料やテスト/アンケートなどを利用して、学習を准めて いく事ができる。

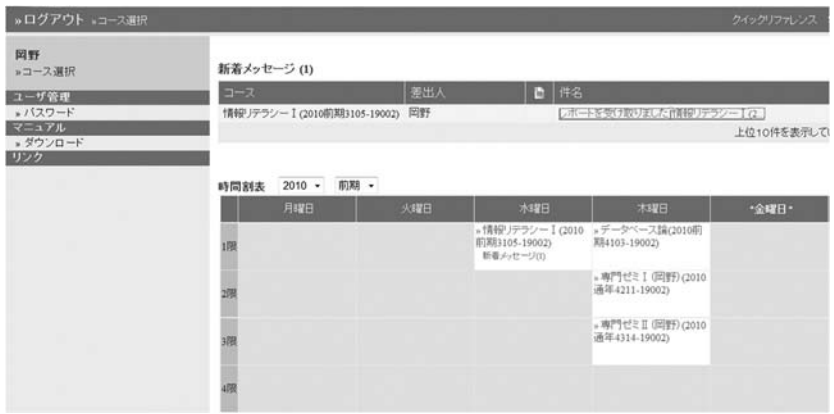

図 5 WebClass にログイン後

# § 4. WebClass を用いた e-learning 教材作成マニュアル

- 「情報リテラシーI | の1コマを例として-

ここでは「情報リテラシーIIの第N回目にあたる「簡単なワープロ演習」 をテーマとする講義・演習を想定する。そして、次のような流れに沿って授業 を准めることとし、WebClass トにそのための仕掛けを設定する方法を、順次 マニュアル形式で紹介していく。

- §4-1 第N回目の講義・演習の流れ
- (1) 出席を取る
	- ●時間を指定し過度な遅刻は許さない
	- ●パスワードを設定しネット利用によるインチキを防止
	- ●出席アンケートに前回の学習内容に関連する問題をかませ、正解数に応 じた出席点とする
- (2) 課題を提示する
- (3) 解説を提示する
- (4) 結果をレポートとして提出させる
- (5) ショートテストと復習問題の提示
	- ●講義実施日の夜から次週の講義前日までの間に実施できるように「時間 指定 | をする。ここで用いたショートテストは、次回、出席をとるとき に再利用する

§4-2 テストと課題の具体的内容、準備するファイル群

- (1) 出席を取る際のテスト問題: ソフト (ワード, エクセル, パワーポイン ト. アクセス)と、それによって作られるファイルの拡張子 (docx、xlsx、 pptx、accdb)の対応関係を問う、「マッチング形式」の問題とする。 (2-i) 課題 (その1):
	- ①MSワードの新規ファイルを作成し、LessonN e12345.docx と名前を付け て保存。ただし、e12345 は各自のアカウント名とする。
	- (2)ページレイアウトを次のように設定。マージン「上下20mm」「左右25mm」 「行数 34 行」「文字数 38 文字」
	- (3)文書入力(上記のファイルに次の文章を入力させる)

2010年12月 岡野啓介・井手口範男・山岸憲治:モバイルPCとLMSを活用した授業改革へ向けて

 $3$  $11\,23$ 

日時【Tab】10月30日 (18:00~20:00) 場所【Tab】徳山大学・学士会館(3階会議場) 参加費【Tab】10000円

Tab<sup>1</sup>

注: "コピペ"防止のため、上記の文章は画面キャプチャし、画像ファイル LNN1.png

(2 - ii) 課題 (その2):

4文書整形(上記文書を以下のように整形する。学習のテーマは「インデン ト」「右揃え」「タブとリーダー」。本日の課題は以上。)

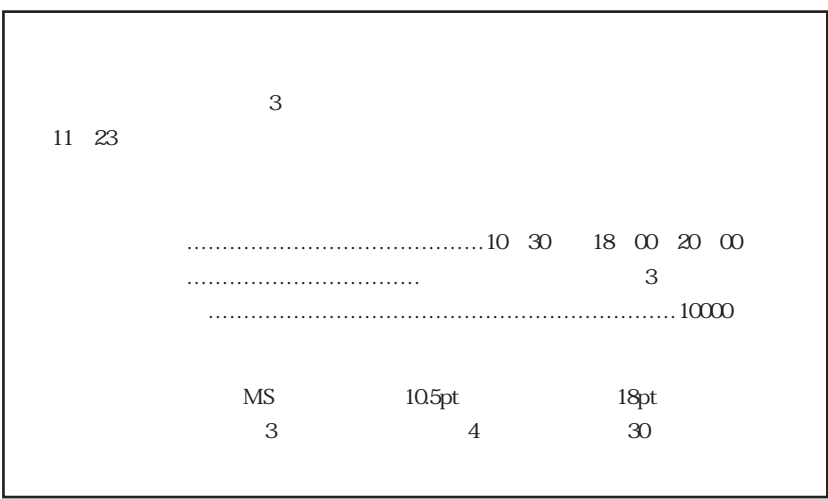

LNN2.png

(3) 解説: パワーポイント (PP) で作成しておき、WebClass上に提示する。 わかりやすくするため、PP ファイルは以下の2つに分割しておく。

 $\frac{1}{2}$  and  $\frac{1}{2}$  or  $\frac{1}{2}$  or

>EXN1.ppt ⇔ (3-i)解説 (その1) マージンの設定~文章入力 >EXN2.ppt ⇔ (3 - ii) 解説 (その2) 文書整形

- (4) 特に進備するものはなし
- (5) 復習用のテストとしては、学習した内容を表す用語(インデント、タブ、 リーダー、ルーラー)の理解度をチェックするため、これらの用語に関す る知識を、用語と下図 (TTN1.png) に示した (1)~4) との「マッチング 形式」の問題で問う。

復習用課題としては、インデント、タブ、リーダーを用い、下図 (RVN1.png、RVN2.png)に示されるファイル (RVN1.docx、RVN2.docx) を作成させる。

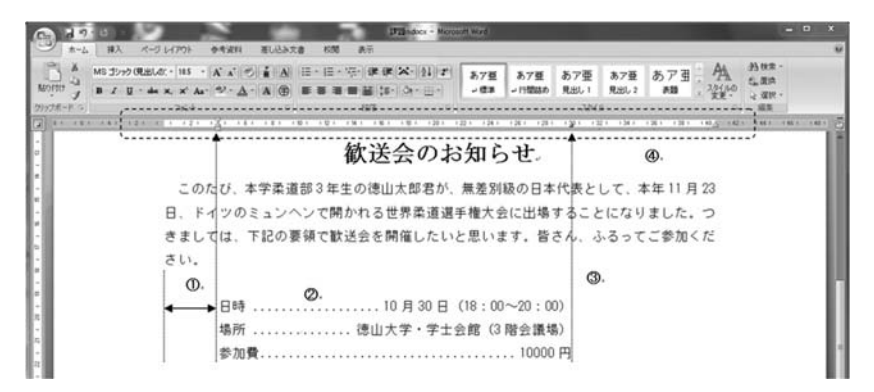

TTN1.png

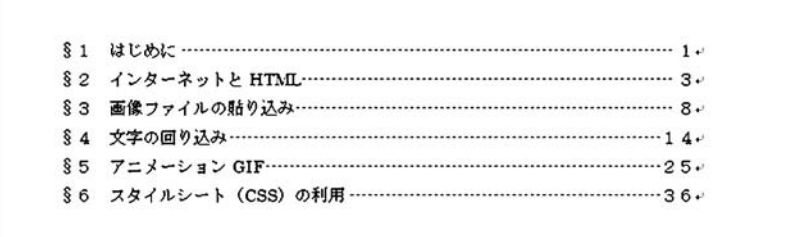

RVN1.png

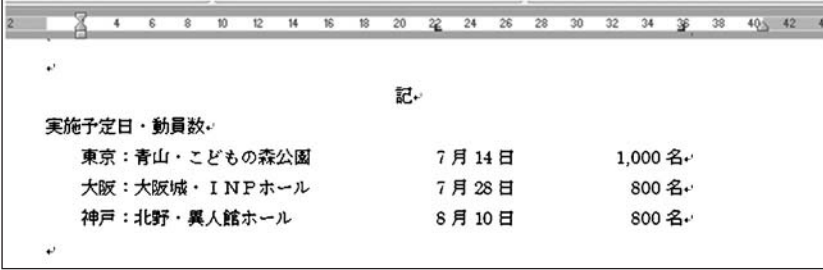

2010年12月 岡野啓介・井手口範男・山岸憲治:モバイルPCとLMSを活用した授業改革へ向けて

RVN2.png

以上のように第N回目の「情報リテラシーI | の講義·演習デザインができ あがった。この講義・演習をWebClass上に構築するため、前もって作成し準 備しておく必要のある各種ファイルを下表にまとめた。

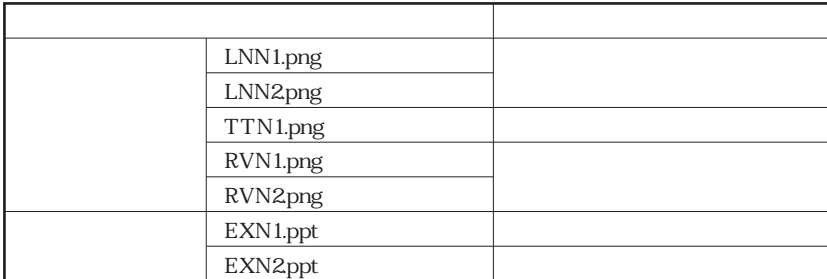

これらのファイルは、WebClassからダウンロードできるように設定してあ るので、利用していただく。これらの7個のファイルをダウンロードして、各 自のコンピュータの適当なフォルダに保存したら、このコースの始まりであ る。以下、上にまとめた講義・演習デザインに基づいて、順次、WebClassの 設定をおこなっていく。

§ 4-3 WebClass の設定 (マニュアル)

(1) 出席管理

コースの出席管理をするには、講義に先立って以下の設定をしておく必要が ある。このコースを仮に、毎週土曜日の1時限目 (9:20~10:50) におこな

われる、半年間 (15回) の講義としておく。

ログイン後コースを選択し、「出席管理」メニューの「設定/ログの確認」を 選択すると現われる下図のような設定画面からコマ数を「15」に設定し「更新」 ボタンを押す。

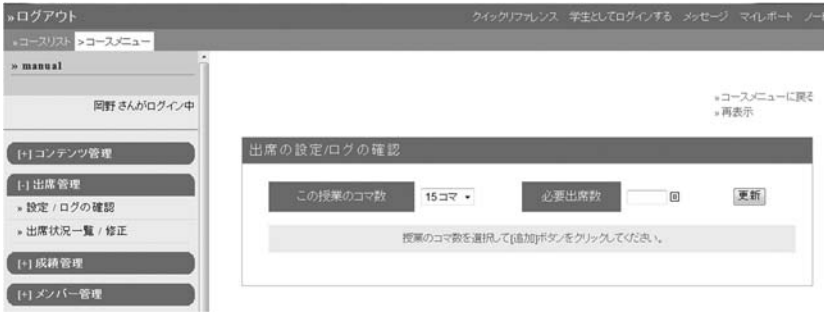

その後、表示される出席の設定パネルに、必要事項を設定する。今週が第4 调目 (N= 4) とすると、

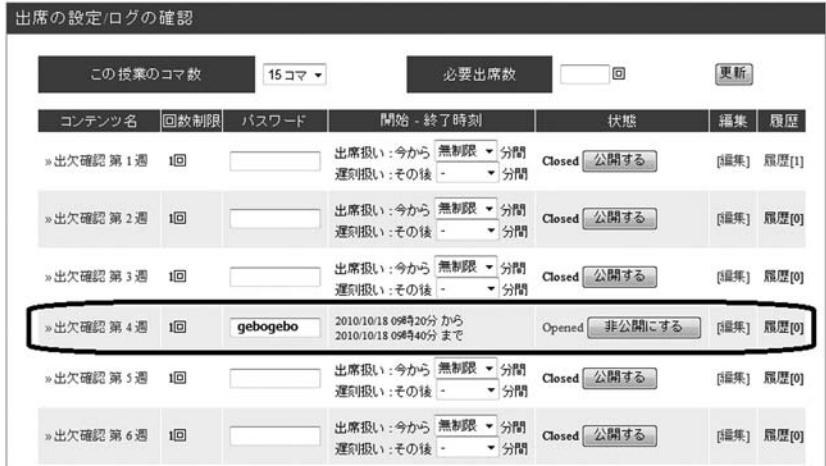

上の図は、今週のパスワードを「gebogebo」に設定し、「公開」ボタンを押 してアクティブにしたところである (アクティブにしてはじめて、学生は出席 のサインを送る事ができるようになる)。パスワードは授業開始後、教室内に 2010年12月 岡野啓介・井手口範男・山岸憲治:モバイル PC と LMS を活用した授業改革へ向けて

いる学生にのみ伝え出席を取らせる。またここでは、「編集」ボタンをクリックす ると現われる編集パネル (下図) を利用して、出席のサインを送ることのでき る時間帯を授業開始から20分以内(1時限目なので9:20~9:40)に設定し てある(他の多くの設定条項があるが、無視しても差し支えない)。この場合、 20分以上遅刻した学生は当然のことながら、それ以内に来ていても、「コン ピュータの立ち上げ|「無線LAN接続|「WebClassへのアクセス| などにもた ついている学生は欠席となる。最初は戸惑っていた学生たちも、この状況を理 解すると、授業開始前10分位には教室にやってきて、早めにコンピュータを 立ち上げ、講義開始の進備をするようになった。

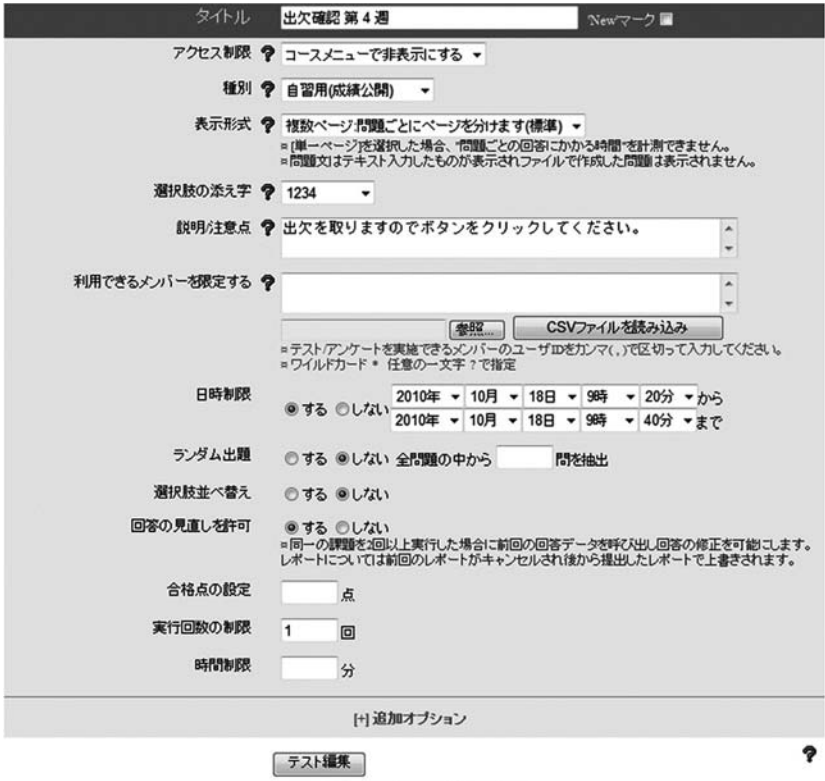

変更を保存して終了 取り淘し

情状を酌量し、この日時制限を変更し、出席をとれるようにすることも簡単 にできるので、付記しておく。

「出席」時に前回の復習を兼ねたテストを実施する。このため、編集パネル (上図)の下部にある「テスト編集」のボタンを押し、現われるパネルでテス ト編集をおこなう。「問題スタイル?」はプルダウンメニューから「マッチン グし「選択肢数?」は「4」を選択、A群にソフト名を、B群に拡張子を、正 答と共に入力し、「保存」ボタンを押す。

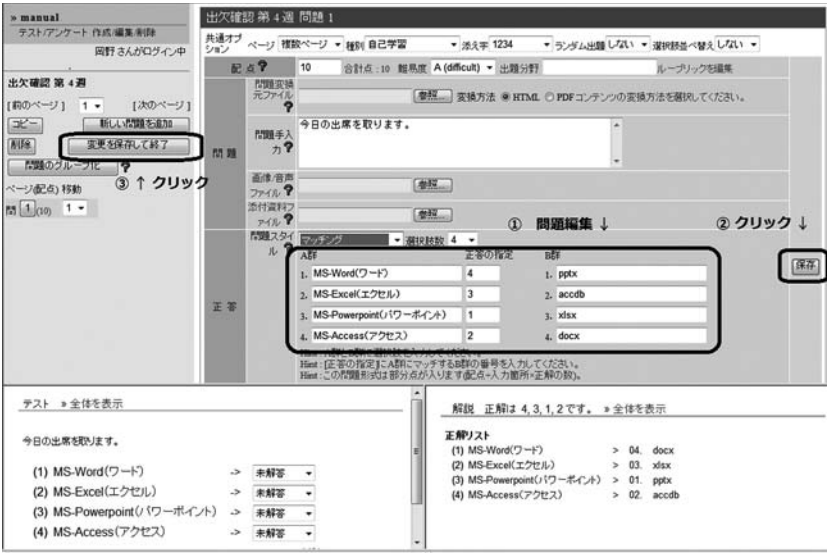

最後に「変更を保存して終了」ボタンをクリックすれば、テストの編集は終 了となる。

(2.i) 課題の提示 (その1)

(1)~(3) コースのコンテンツ一覧に戻り、資料の新規作成ボタンを押す(下 図。

2010年12月 岡野啓介·井手口範男·山岸憲治: モバイル PC と LMS を活用した授業改革へ向けて

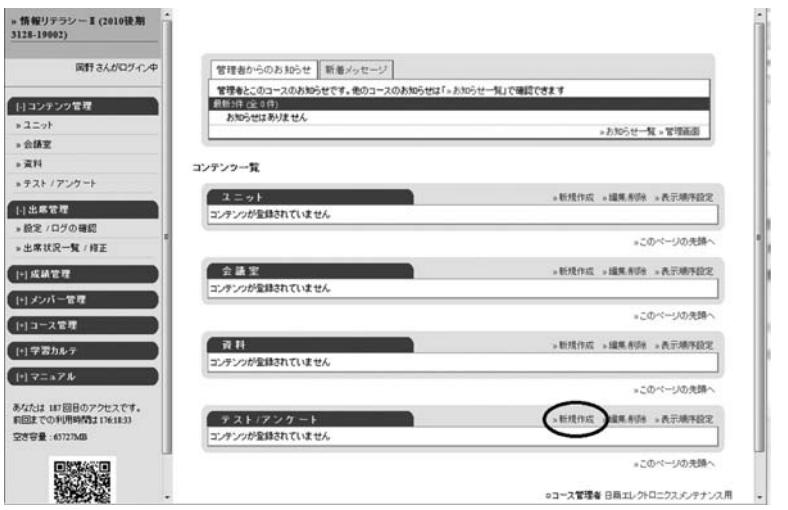

資料のタイトル「課題N (その1)」を入力し、「資料作成:ページ編集」へ。 ページ編集パネルにおいて、「第1節タイトル?」欄と「テキスト?」欄に、

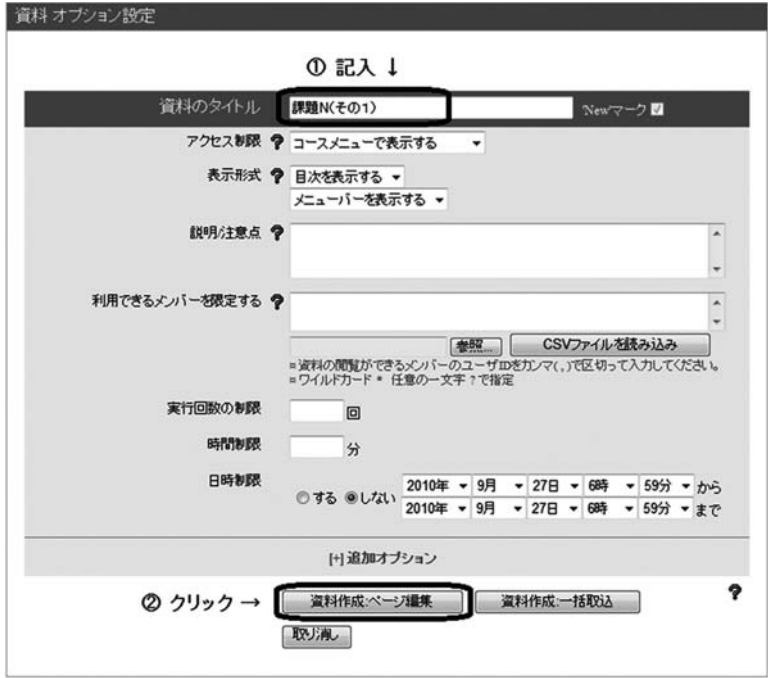

下図のように入力し、「変換ファイル?」の「参照」ボタンを押して、先ほど 準備した LNN1.png を選択し、右端にある「保存」ボタンを押すと、下の図 のように、このページが完成する。

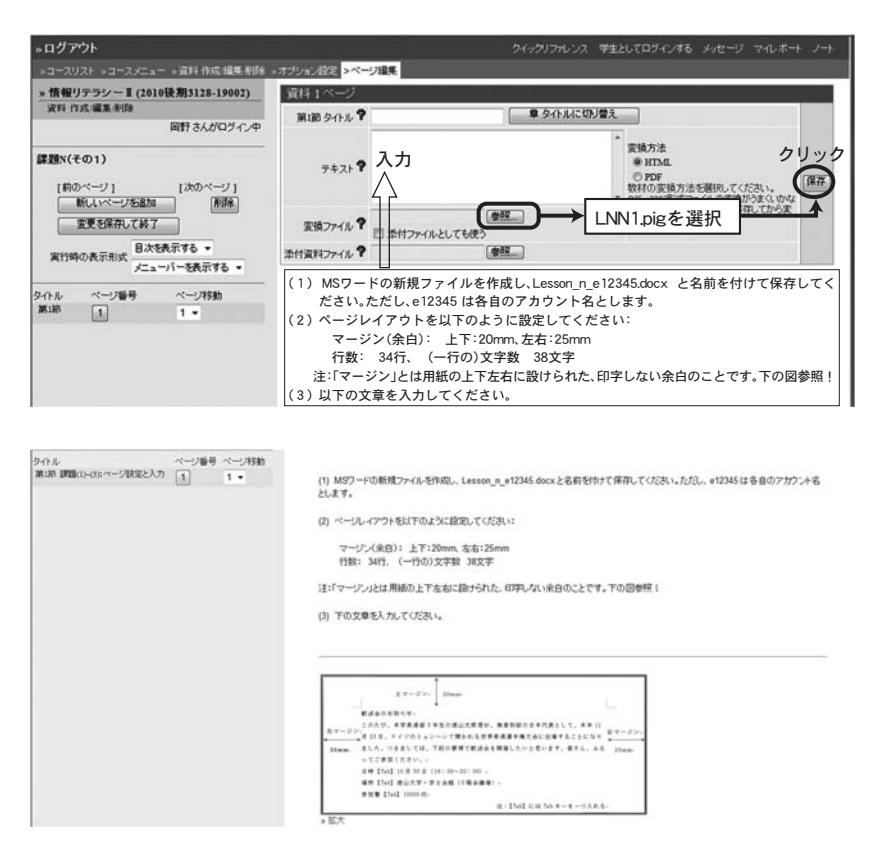

(3-i) 解説 (その1)

(2-ii) 課題の提示 (その2) をおこなう前に、ここまでの課題に関する解 説 (EXN1.ppt) を提示しておく。このため上記パネルにおける「新しいペー ジを追加 | ボタンを押して、新たなページを追加し、ページ編集パネルにおけ る、「第2節タイトル? | 欄に「解説①~③| と入力、「変換ファイル? | の「参 照 | ボタンを押して現われる選択パネルから、準備した EXN1.ppt を選択、変

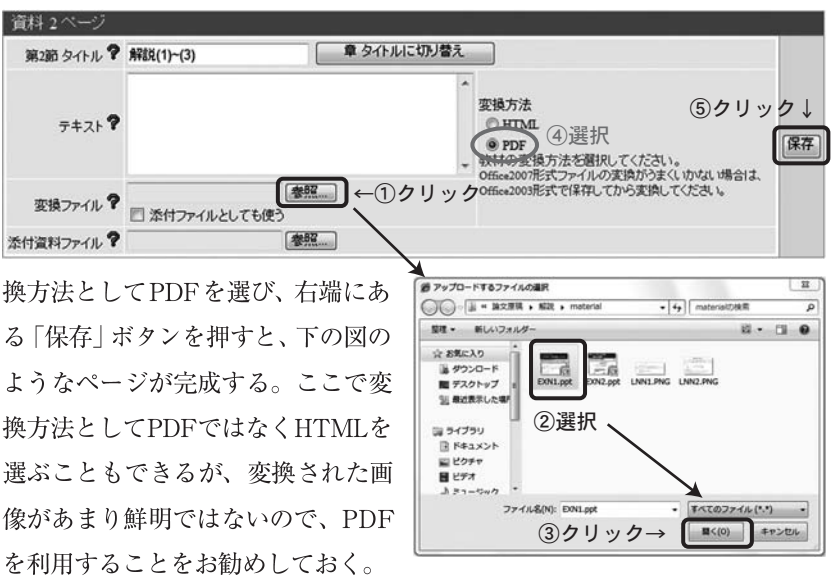

2010年12月 岡野啓介・井手口範男・山岸憲治:モバイルPCとLMSを活用した授業改革へ向けて

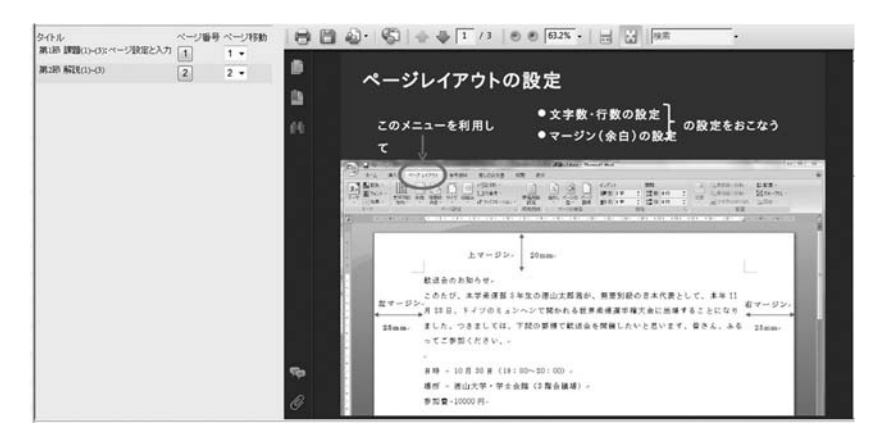

(2-ii) 課題提示 (その2)

続いて(2-i)の3で入力した文書を整形する課題42に移る。課題Nの編 集ページにおいて「新しいページを追加」のボタンを押して現われる編集画面 において、「第3節タイトル?」欄に「課題4)文書整形」、「テキスト? | 欄に 「入力した文書を以下のように整形してください」と入力する。また、「変換 ファイル?」の参照ボタンを押して準備した画像ファイルLNN2.pngを選択し て「保存」ボタンを押すと以下のような結果を得る。

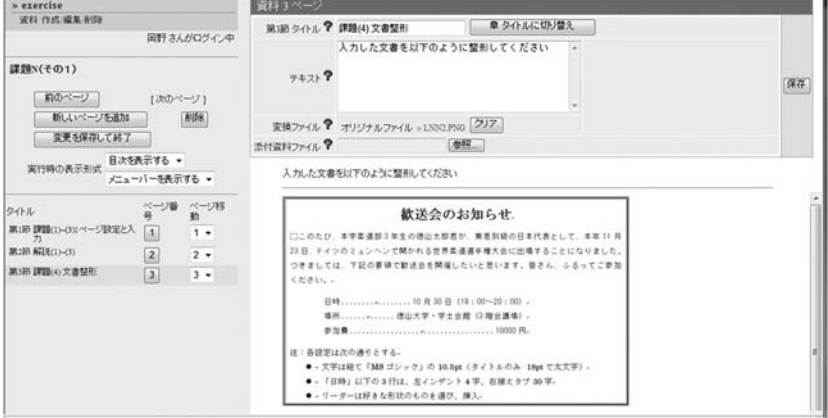

(3-ii) 解説 (その2)

準備したEXN2.pptを用い、(3-i) 解説 (その1) と全く同様にして、解 説ページが完成する:

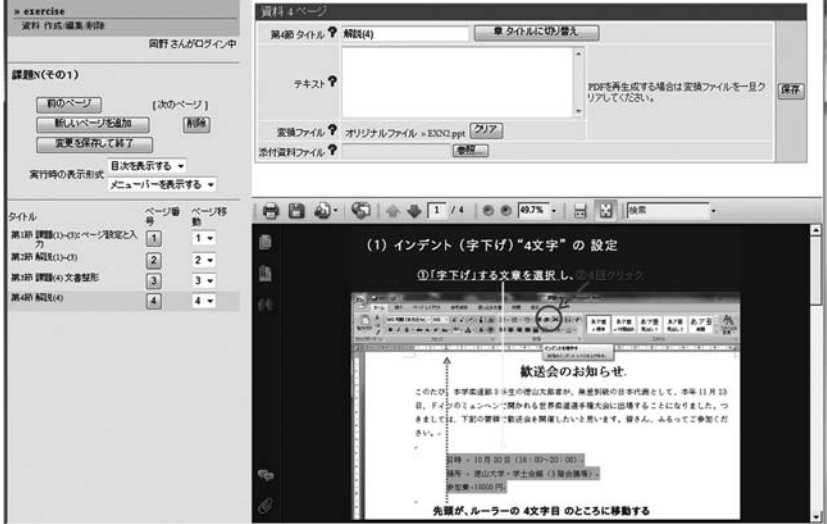

2010年12月 岡野啓介・井手口範男・山岸憲治: モバイルPC と LMS を活用した授業改革へ向けて

以上で課題と解説の提示は終了。前画面における「変更を保存して終了」ボ タンを押し、「資料 作成 / 編集 / 削除 | ページで「コースメニューに戻る」ボ タンを押して「コンテンツ一覧」へ戻る。

(4) 作成したファイルをレポートとして提出

次に、学生が作成したファイル Lesson n e12345.docx をレポートとして提 出させるための設定をおこなう。まず、「コンテンツ一覧」のページの「テスト /アンケート」の新規作成ボタンを クリックし、「テスト/アンケート オプ

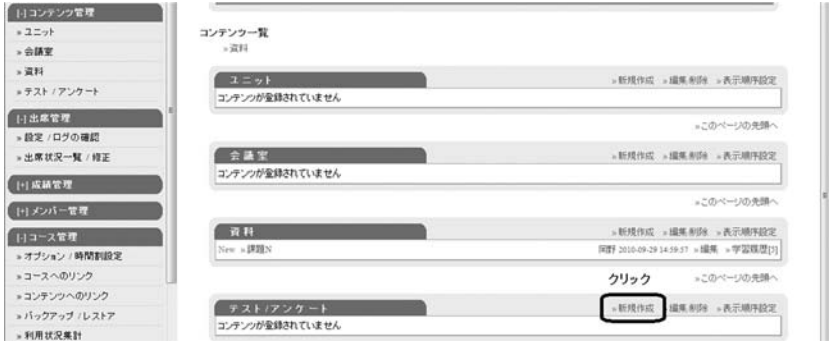

ション設定 | パネルにタイトル「レポートN | を記入 (とりあえず他の設定は |無視) し「テスト作成:問題編集| のボタンを押す。現われる問題編集パネル において、「問題手入力?」の欄に下図のように入力、「問題スタイル? | 欄の

> 作成したファイル Lesson N.docx を提出してください。 提出方法:参照ボタンを押すとファイル選択のパネルが開く ので、上記ファイルを選択して「レポート提出」ボタンを押す。

プルダウンメニューで「レポート」を選択して「保存」ボタンを押す(下図参 照)。以上で、次の図に示すようなレポート提出欄が作成される。

徳山大学論叢

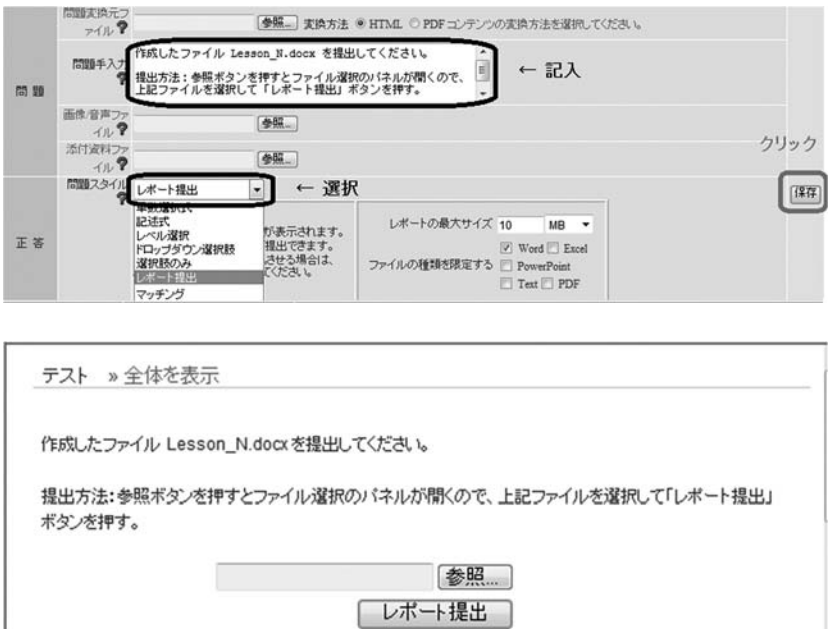

(5) 最後に、今日学んだことを自宅で復習させるための仕掛けをする。このた め、以下の設定では、ページが閲覧可能な時間帯を"講義時間終了後、翌 週の授業開始前まで"とする。

まずはテストの作成から。方法は、最初の出欠確認時に「前回の復習」を兼 ねたテストを実施する仕掛けをおこなったのと、略同様である。「テスト/ア ンケート | の 「新規作成 | ボタンを押して現われる 「オプション設定 | パネル において、タイトルを「復習テストN」とし、日時制限を、「講義終了後から 次回講義開始まで」に設定(下図参照)し、テスト編集へ。

2010年12月 岡野啓介・井手口範男・山岸憲治: モバイル PC と LMS を活用した授業改革へ向けて

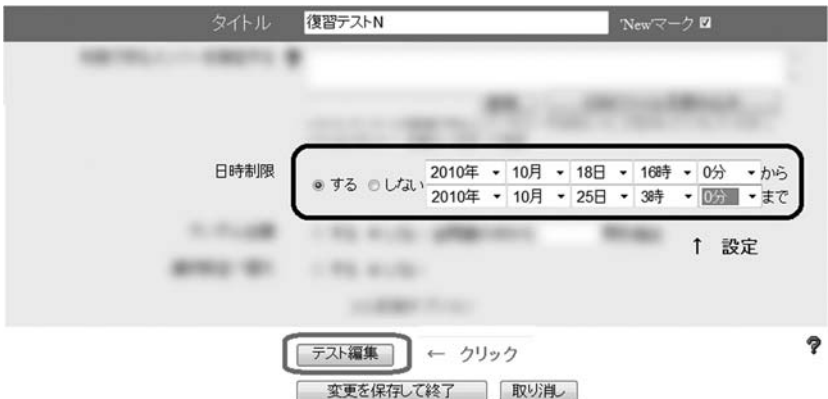

問題を下図に示した要領で作成、画像ファイル「TTN1.png」を選択して「保 存 ボタンを押すと、

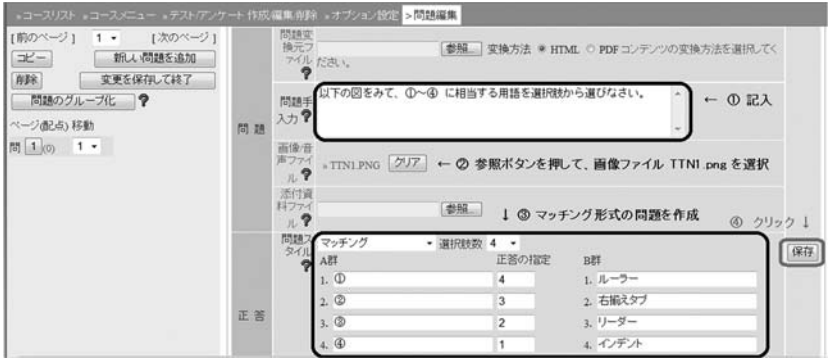

プルダウンメニューを用いた「マッチング」形式の問題が以下のように作成さ れる:

徳山大学論叢

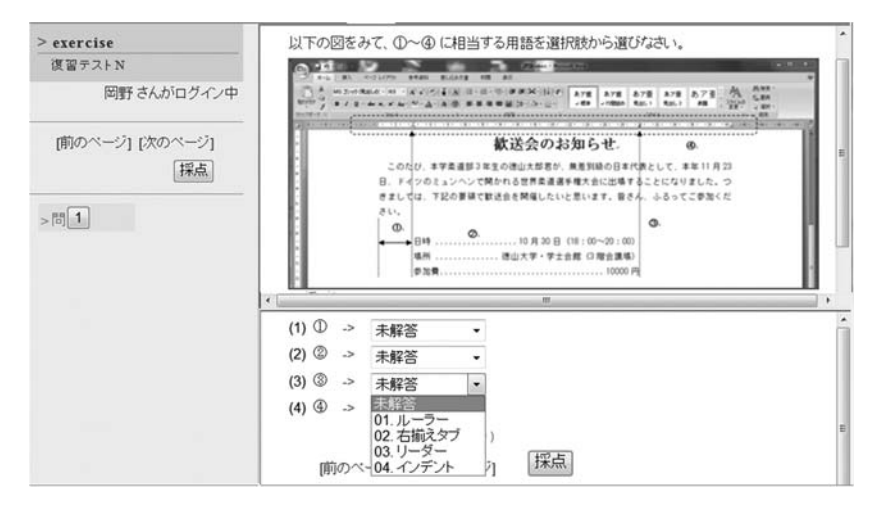

演習:最後に、2つの画像ファイル RVN1.png とRVN2.png が示す内容を、MS ワードを用いて作成し、各々、RVN1\_e12345.docxとRVN2\_e12345.docx と名 前を付けて保存する、復習課題を作成し、コンテンツ一覧の資料欄に「復習N<sup>|</sup>と して提示してください。これは、本マニュアルの「演習」で、ノーヒントです。

(6) ユニットの作成

上記の演習が済むと、コンテンツ一覧は下図のようになっている。

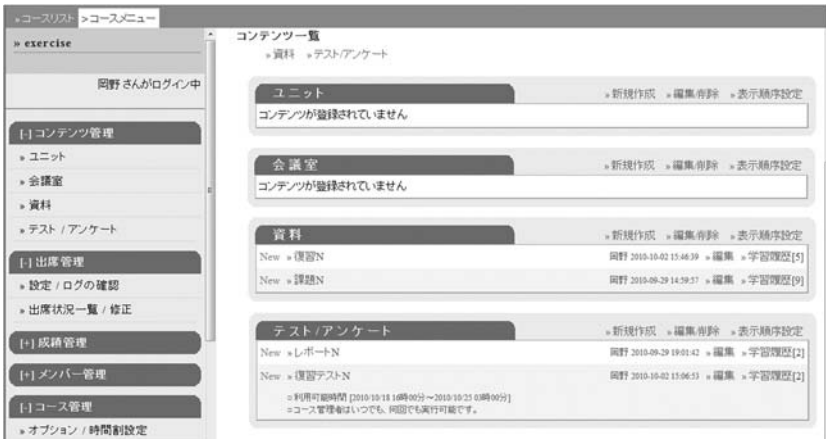

2010年12月 岡野啓介・井手口範男・山岸憲治: モバイルPC と LMS を活用した授業改革へ向けて

ここで、「ユニット」という概念を用い、ここまで作成した資料(課題Nと 復習Nの2点)とテスト/アンケート (テストNと復習Nの2点) をひとまと めにし、1回の講義としておくと利用し易くなる。このため上記画面の「ユ ニット | 欄にある 「新規作成 | ボタンを押し、ユニットのタイトルに 「第N回 目 講義・演習|と記入 (他の設定はデフォルトのまま無視して)「ユニット作 成」ボタンを押す。

現われるユニット組み立てパネルにおいて、講義・演習を進めて欲しい順に 「会議室リスト」「資料リスト」「テスト/アンケートリスト」から課題やテス トを選択して、ユニットに追加していく。選択が終了したら、「保存」ボタン を押して作業終了。

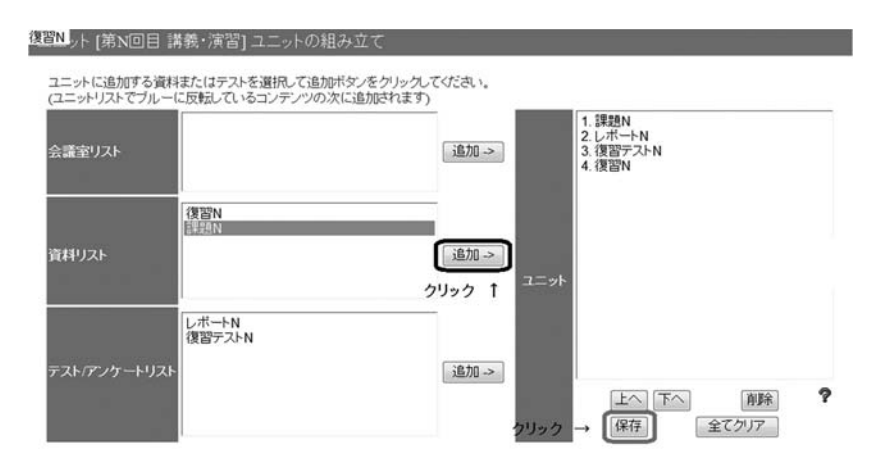

完成した第N回目の講義·演習は以下のとおりとなる。学生は、ユニットを クリックし、指定された順番に演習を進めることができる。

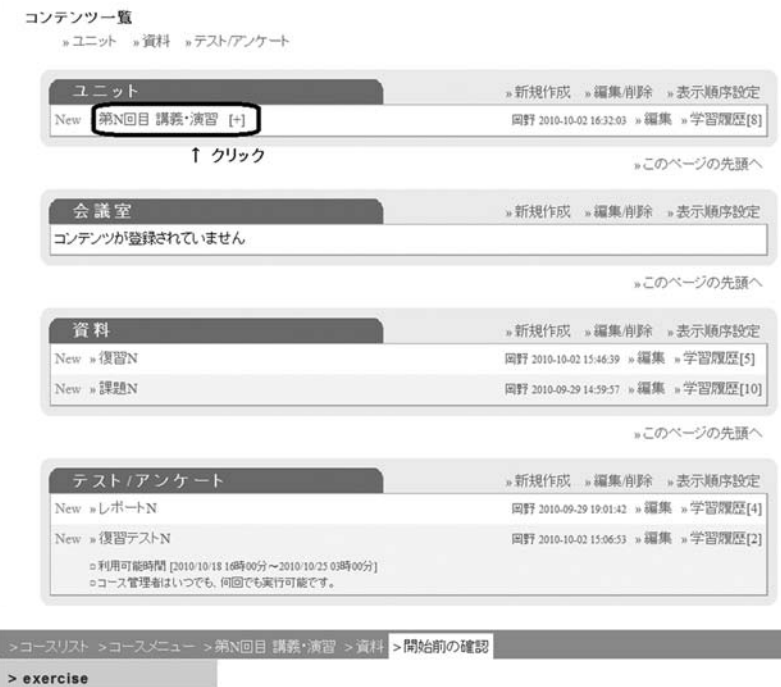

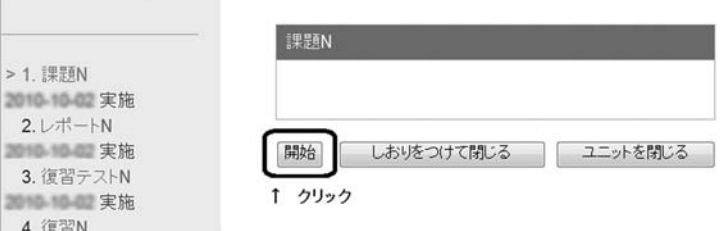

4. 便省N<br>第10章 実施

第N回目 講義·演習

岡野 さんがログイン中

**課題N** 

2010年12月 岡野啓介・井手口範男・山岸憲治:モバイルPCとLMSを活用した授業改革へ向けて

#### § 5 おわりに

今年度 (平成22年度)、本学の「サイバーキャンパス構築 | 構想がスタート した。学内各所には無線LANのアクセスポイントが配備され、キャンパス内 なら略何処にいてもネットに接続できる環境も整備された。新入生全員には軽 量・小型のモバイル PCが配られ、学内サーバには学習管理システム (LMS) が導入され、これらのインフラを最大限活用した教育改革は、今まさに、教員 の皆さんの手に委ねられたといっても過言ではない。

反面「サイバーキャンパス」への道のりはまだまだ遠い、そう我々は実感し ている。支給したPCを携行し、学生会館や食堂で拡げている学生は、まだま だ多いとは言えない。今回、PC配布の対象となったのが1年生のみだったた め、致し方ないと言わざるを得ないが、この環境を自分の講義に利用してみよ うという先生方も、まださほど多くないのが現状だろう。無線LANへのアク セスが、50名以上の大人数クラスには、まだ対応できていないというのも、そ の理由のひとつかもしれない。しかし、やはりその原因の第一に挙げられるの は「LMSに対する馴染みの浅さ」「そこから来るハードルの高さ」に違いない。

そんな現状に直面し、この (教育) 研究ノートにおいて我々は、一つのチャ レンジを試みた。どんな分野の先生方にも馴染み深く興味をもってもらえそう な「初級ワープロ演習│をテーマにとり、情報リテラシーⅠの"一回の講義・ 演習"をデザインし、それを、最初から最後まで、涿一LMSに掲載していく シナリオを立てた。そしてそのプロセスを、平易なマニュアル形式にまとめて みた。とにかくこのプロセスを曲がりなりにもフォローしていただければ、あ まり経験の無い先生方にも、LMSの基本的な機能を把握し、そこで得た感触 をベースに、自分の講義への応用法を考えることができるのでは、そう考えて のことだ。一人でも多くの皆さんに活用していただけるよう期待している。

LMSの効果は、教材提示もさることながら、これらの仕掛けを利用するこ とによって学習効果の測定に活用できる点にある。この点ついては、今年度 (2010年度) から新設された 「情報リテラシーⅠ・Ⅱ」 をこのLMSをベースと して実施することによって、現在、研究を進めている段階である。その結果に ついては、別の機会に発表したい。

#### 参考文献

- 1) 青木 邁 "徳山女子短期大学の情報処理教育"、徳山女子短期大学経営情報学会『研究 紀要』第5号 (1996年11月) p47
- 2) 青木 邁 "山口における地域IXの試み"、徳山女子短期大学経営情報学会『研究紀要』 第6号 (1999年1月) p33